#### To Be Completed Prior to the Installation

#### Are You Ready?

Before your Installation can be scheduled, review and complete the pre-installation checklist. It is the customer's responsibility to receive, uncrate and place the printer in a location that meets the requirements outlined in the Matrix UV Site preparation guide and the Matrix Getting Started. Failure to properly prepare could delay scheduling the installation and/or result in additional installation and training time and you would incur additional costs.

If you have any questions about any item on the list, contact your local Technical Sales Specialist, local Sales Representative or Azonprinter Customer Service before installation day.

#### Receiving and inspecting the Printer Crate

Perform a complete inspection of the crate before accepting the shipment If ANY physical damage is apparent on the crate:

- Mark on the Bill of Lading that shipment is damaged
- Contact Azonprinter Customer Service with photo documentation

#### Required

Loading dock to receive the printer

Forklift with 72" fork length to transport printer crate, to remove printer from shipping crate palette and transport printer to final location. **A pallet jack can't** be used to remove the printer from the pallet.

#### Optional

Once removed from pallet, a pallet jack with 72" fork length can be used to transport printer at its narrowest dimensions to final location.

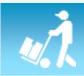

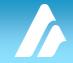

You have read and understand the safety warning labels below before attempting to lift and transport the shipping crate.

## WARNING

Azonprinter recommends hiring a subcontractor in your area with rigging and machinery moving capability

Center of gravity must be aligned with center of lifting device.

CAUTION: Crate may tip over if not lifted correctly.

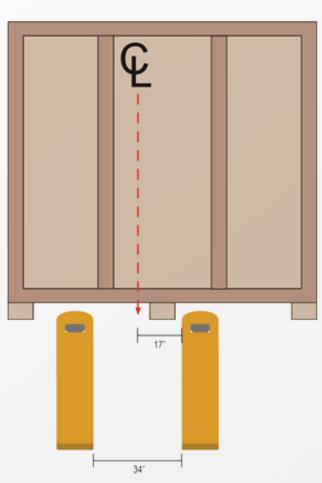

#### Read the Documentation

You have received the Azonprinter documentation and read the documentation associated with your printer .

- Matrix UV Site Preparation Guide
- Matrix UV Series Getting Started

#### Setup the Work Area

- The doorway must be wide enough to accommodate the printer (refer to site preparation guide).
- You have determined the power requirement for your printer model and have a dedicated power outlet (refer to Matrix UV Site Preparation Guide).
- A light-tight but not air-tight storage cabinet is available for storing UV Inks.
- A phone is in close proximity to the printer (cell phone acceptable).
- Morking internet connection.

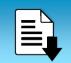

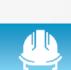

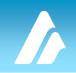

#### Uncrate and Position Printer in Work Area

Follow the instructions in the photos below when removing the screws and disassembling the crate.

Minimum of two people are required to uncrate the printer.

#### STEP 1

Remove pet strap [ only one person should remove pet strap]

💋 Remove plastic wrap

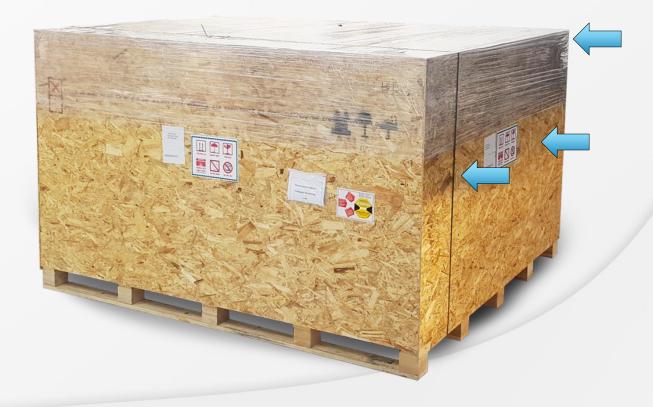

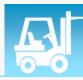

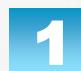

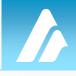

# 2

#### STEP 2

Remove top cover [number of screws depends on printer type , make sure all screws are out before attempting to remove top cover]

Screw Type: Torx 20, T20

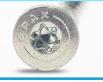

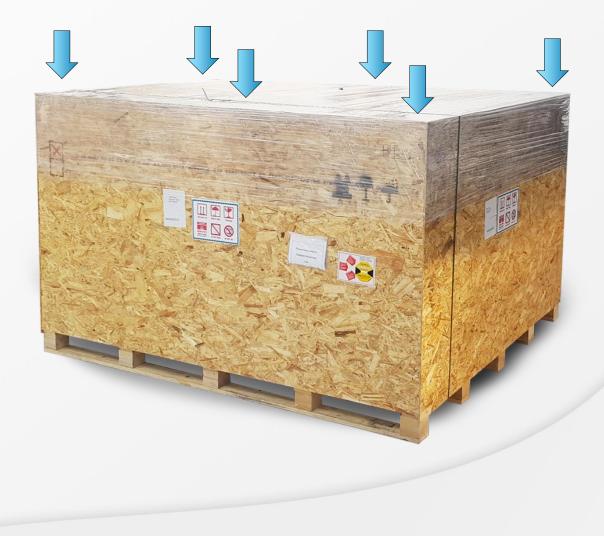

# 3

## STEP 3

Remove side cover [number of screws depends on printer type , make sure all screws are out before attempting to remove side cover] Remove both side covers

Screw Type: Torx 20 , T20

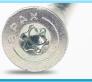

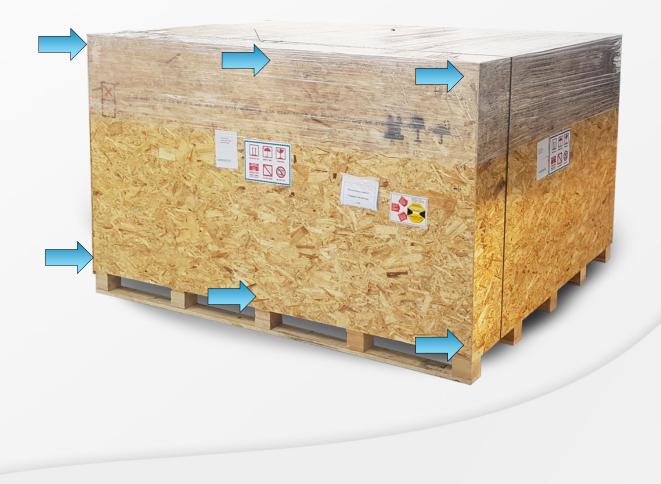

STEP 4

Remove front/back covers [number of screws depends on printer type, make sure all screws are out before attempting to remove front/back covers]

Remove front/back covers

Screw Type: Torx 20 , T20

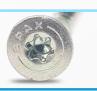

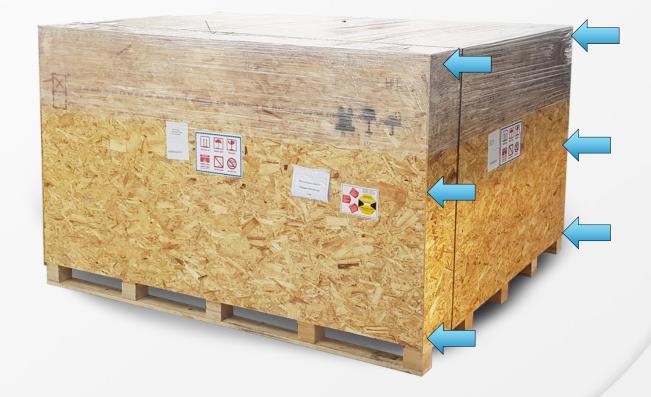

Remove any additional boxes inside crate [Example : Rotary box, starter Kit , additional order , etc.....] 4

## STEP 5

Completely remove metal transport holders which are fixing printer to the bottom of the transport box [they are total of 4 holders 1 on each side ].

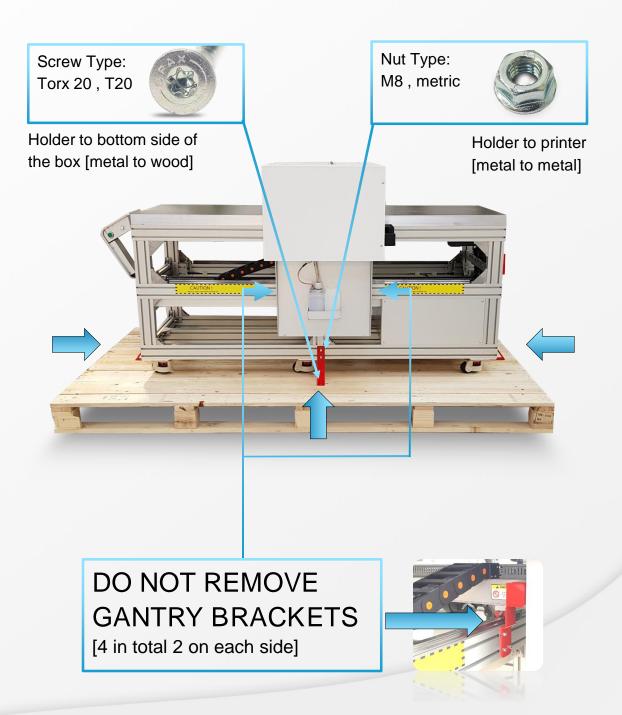

## STEP 6

Its time to decide next step , printer can be transported with fork lift or pushed to its final destination.

#### Transported via fork lift

Lift printer with fork lift and transport it on its final destination.

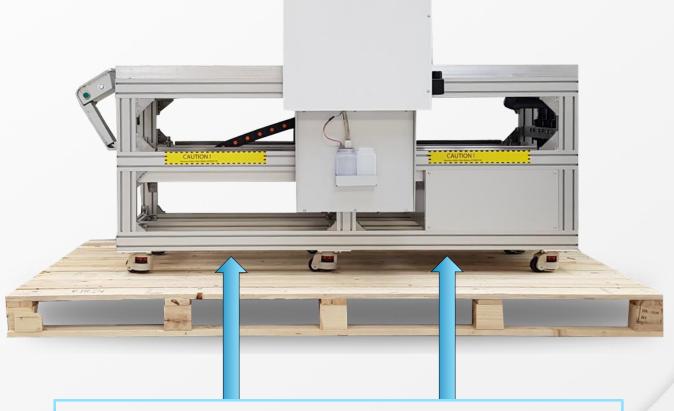

Fork lift points , make sure printer stay in balance during transport , avoid any strong shaking or any other force which may influence on printer integrity.

## STEP 6

Its time to decide next step , printer can be transported with fork lift or pushed to its final destination.

#### Pushed to final destination

Make sure bottom of the box is on flat sturdy surface without any angle.

Release wheels on printer [6 of them].

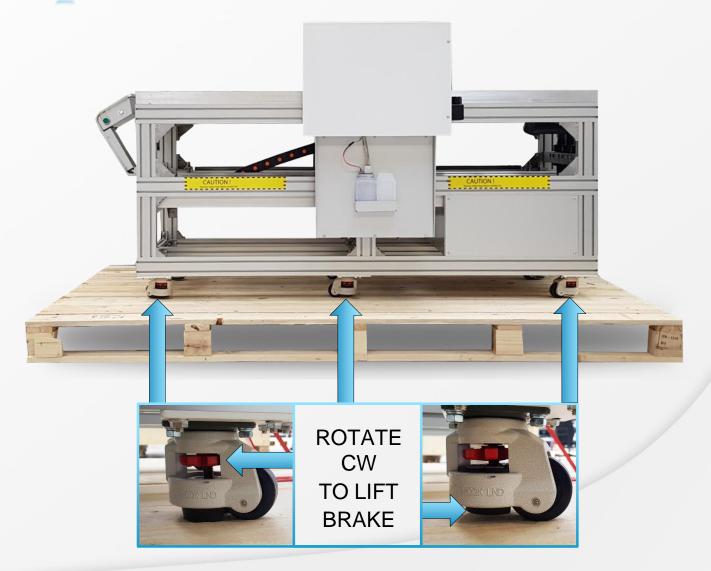

## STEP 6

Its time to decide next step , printer can be transported with fork lift or pushed to its final position.

#### Pushed to final position

[] Gently push the printer down the ramp [ ramp is provided with printer].

Push printer to its final position.

//>
Lower the brakes on printer wheels.

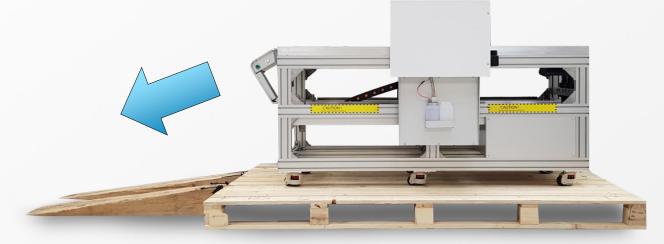

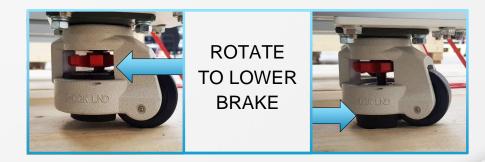

## STEP 7

Printer is now in its final position , do not attempt to start it up until authorized technical personal is on site .

## Matrix UV Installation/Training Overview

#### To Be Reviewed Prior to Placing Machine Order

#### Get the Right Computer

- You have a computer (desktop or laptop) running a compatible Windows based operating system setup on a separate workspace facing the printer control panel.
- Your computer meets the requirements listed in the specification sheet for your printer model.
- The computer has a reliable internet connection and is current with all Windows Updates.

#### Set Aside Time

- The installation and calibration of the printer and software requires two (2) full eight-hour days. Please ensure that the printer is in its final location and that the computer that will be dedicated to the printer is set up and that the installer has access to it. The printer and software training will take place immediately following the installation and calibration of the printer.
- The printer and software training requires a minimum of two (2) full eighthour days. It is imperative that both the primary printer operator as well as the primary artwork designer be available and uninterrupted for these two days of training.

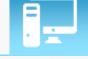

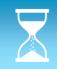

## Matrix UV Installation/Training Overview

To Be Reviewed Prior to Placing Machine Order

#### Prep for the Software Installation

- If using third party software (CorelDraw®, Adobe Illustrator®, or Adobe Photoshop®) in conjunction with the Cadlink RIP, you have confirmed that the revision meets the minimum requirement listed site preparation guide.
- The login has administrative rights. Anti-virus software and firewall protection must be disabled during the installation of the Cadlink software.

#### Prepare for Printing

- You have received and approved a sample produced by an Authorized Installer/TSS using your substrate with your artwork.
- You have sample image files and materials available for testing and training. If reflective material, thin plastics or low-melt plastics (e.g. PVC) will be used, it is imperative that you have multiple samples of these on hand so that the proper procedures can be reviewed during installation.
- You have all of the requisite adhesion promoters or primers available for installation day. If an adhesion promoter or primer was used during the sample process, please ensure that this same adhesion promoter or primer has been ordered and will be available during the installation.

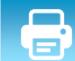

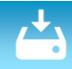

## What to Expect During Basic Installation

DAYS

1.2

#### Installation & Calibration

Days 1 & 2 are devoted to the Authorized Azonprinter Installer unpacking, leveling, calibrating, and testing the machine. After the second day the machine will be operational and ready for the operational overview and the training modules of your choice.

#### **Operational Overview**

- Review of the Matrix UV Guides
- Installation Accessories
  - 💋 Vacuum Table
  - / Rotary Attachment
- 🚺 Review Printer Startup Kit
- 💋 Review Printer Maintenance Kit
- Printer components, locations and safety training
- Printer operation and maintenance training
- Storage, handling and disposal of UV Inks
- Digital Factory UV RIP software installation
- 🚺 Digital Factory UV RIP software basic operational overview

DAY 3

## What to Expect During Basic Installation

#### Digital Factory UV RIP software basic operational overview

- Importing images
- Basic Color Management (e.g., embedded profiles)
- Basic artwork setup (color only, inline printing)
- 💋 Setting print job properties
- Sending files to the RIP from the Front End
- Connecting the printer to the RIP
- / Printer Device menu
- Understanding the RIP (queues, print modes and print jobs)
- 💋 Demonstrate basic print modes
- Application and Adhesion
- Demonstration of Team viewer for remote Tech Support
- Additional resources (Help Index, Tech Tips and CRM support database).

Select from the following options what you would like to receive for training on days 4+ (options must not exceed 8 hours/day). Note: If artwork generation is through third-party software, add one additional hour to the total training time for this selection.

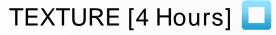

Understanding texture requires training on artwork setup, using the texture wizard in the Digital Factory UV software, choosing the correct print queue in the RIP program, and understanding the different texture printer property options for that queue.

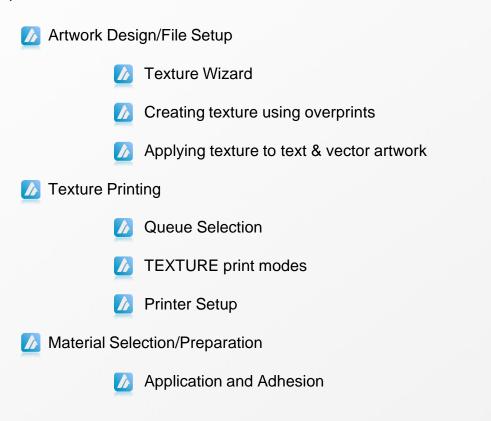

#### TEXTURE – Remote Training

\$180 (\$90/hr, 2hr min.) for remote training on TEXTURE3D. Training will be conducted through a live, online training session with an Azon authorized trainer. This is a modified training schedule that will include the most relevant training topics from above, but in a condensed, web-based format.

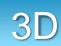

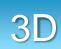

Select from the following options what you would like to receive for training on days 4+ (options must not exceed 8 hours/day). Note: If artwork generation is through third-party software, add one additional hour to the total training time for this selection.

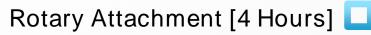

Design stunning, 360-degree, full color images with ease and create flat and raised texture prints on cylindrical and conical objects. Training on the Rotary will help you to understand how to assemble the Rotary, how to calibrate the Rotary to your specific printer, determine object placement/orientation, print head height adjustment, artwork setup, and queue selection.

Kotary Attachment Installation and Basic Operator Overview

Mead Alignment (using the Head Alignment tool)

Setting the correct head height for cylindrical objects

Setting the correct head height for conical objects

Rotary Artwork Design/File Setup

#### 💋 Rotary Printing

- Queue selection
- Notary print modes
- Printer Setup
- Material Selection/Preparation

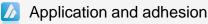

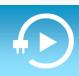

Select from the following options what you would like to receive for training on days 4+ (options must not exceed 8 hours/day). Note: If artwork generation is through third-party software, add one additional hour to the total training time for this selection.

#### ADA/Braille [4 Hours] 🗖

Economically create signage that complies with federal ADA guidelines via a Azonprinter UV printing process. ADA/Braille training will cover how to print in the Digital Factory UV software. This includes using the Braille Text tool, inserting pictograms, applying different primers for different heights, and separating your graphics into multiple pages for texture and color passes before sending to the RIP program.

## Training Requirement: ADA/Braille graphics must be created in customer's designers software

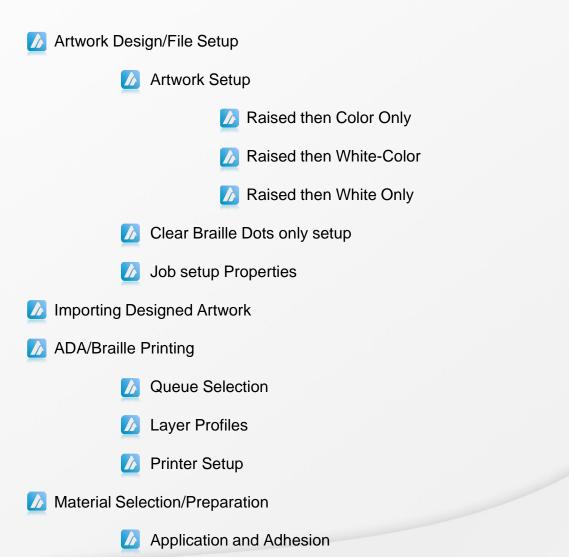

Î

Select from the following options what you would like to receive for training on days 4+ (options must not exceed 8 hours/day). Note: If artwork generation is through third-party software, add one additional hour to the total training time for this selection.

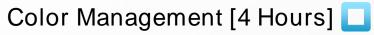

This module covers the steps and processes available in the Digital Factory UV software to match the color of a specific swatch or product. The color swatch/grid function will be used to display how to adjust independent CMYK/RGB values to achieve the desired output. The saving of custom color palettes will also be discussed.

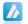

Color Creation & Matching

- Color Editor Modify color values and create/add new swatch to palette
- Color Swatch Chart Creating, printing and reading color swatches
- Preserving Color Profiles
  - Third-Party application save options
  - Third-Party plugins or hot folders
  - Importing artwork into Digital Factory UV with embedded profiles

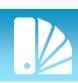

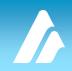

Select from the following options what you would like to receive for training on days 4+ (options must not exceed 8 hours/day). Note: If artwork generation is through third-party software, add one additional hour to the total training time for this selection.

Customer Sample/Unique Application [Minimum 4 Hours]

Additional training time can be requested for your trainer to provide their best practice advice for specific applications you would like help with. We require that you send sample materials and files to the Azon Applications Department prior to purchasing your machine so we can advise on the best methods for success prior to your trainer arriving. Training Requirement: Minimum of 4-hours.

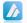

🥖 Sample Artwork Design/File Setup

/ Sample Printing

Queue selection/custom queue setup

Print mode selection/custom print mode setup

Printer setup

/ Fixture installation

Material Selection/Preparation

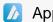

Application and adhesion

The customer acknowledges that samples, materials, applications and/or fixtures that were not completed by an authorized Azonprinter representative or submitted for testing/approval by an authorized Azonprinter representative prior to the installation, may require additional training hours and/or testing beyond what is provided during the installation.

## Azonprinter® Turbojet™ UV LED Inks

Azonprinter® Turbojet<sup>™</sup> UV LED Inks are formulated for maximum adhesion to an extensive range of materials. Always pretest for acceptable adhesion and durability prior to production. Azonprinter (Azon) stands behind the quality of this product. Azon cannot, however, guarantee the finished results because Azon exercises no control over individual operating and production procedures nor substrate selection. While technical information and advice on the use of this product is provided in good faith, the user bears sole responsibility for selecting the appropriate product for their end use requirements. Users are also responsible for testing to determine that our product will perform as expected during the printed item's entire life cycle from printing, post print processing, and shipment to end use.

Time allotments are averages based upon Azon installation and training experience. Actual training times may vary.

#### To Be Returned Upon Placing Order

Azon Corporate Contact Information Fallerovo Setaliste 22, 10000 Zagreb, Croatia Phone: +385 1 4618-003

By signing below, the Company Representative certifies that all requirements related to the time allotted for installation has been reviewed. Representative acknowledges that failure to complete these items may result in increased training time and costs.

| Company | Name      |  |
|---------|-----------|--|
| Street  | Signature |  |
| Street  | Phone     |  |
| City    | FAX       |  |
| State   | Email     |  |
| Zip     |           |  |

TOTAL HOURS OF TRAINING REQUESTED\*:

\*The first two 8-hour days are dedicated to installation. The above total time requested will be counted as the subsequent day(s) of training.

#### RETURN ALL PAGES OF THIS DOCUMENT TO AZONPRINTER COMPANY WITH YOUR SIGNED QUOTE/PURCHASE ORDER

US and Canada:

Email to support@azonprinter.com

International Customers:

Email to support@azonprinter.com